# **Configure the Delivery Manager role**

O

(i)

This documentation is no longer maintained and may contain obsolete information. AIC Portal is not supported since 31 December 2020. You should instead refer to **[Application onboarding](https://doc.castsoftware.com/display/AIPCONSOLE/Application+onboarding)**.

#### **On this page:**

- [Delivery Managers and the Delivery Manager role](#page-0-0)
- [Assigning groups to domains](#page-0-1)
- [Assigning an individual user to a domain](#page-2-0)
- [Rename or delete an existing Group/User that has been assigned to a domain](#page-5-0)

## <span id="page-0-0"></span>Delivery Managers and the Delivery Manager role

The single most important participant in the Delivery process is the **Delivery Manager.** This person or persons, will be responsible for delivering the source code of the Applications and participating databases for analysis.

Before your designated Delivery Managers can actually deliver the source code for Application(s), you need to grant them the **Delivery Manager role**. This is achieved in the CAST AIC Portal as follows:

- by **assigning a group or groups to a specific domain or domains** all users that are members of the group will then be automatically given the Delivery Manager role for **ALL the Applications assigned to the domain(s) in question**.
- or by **assigning an individual user to a specific domain or domains** the user will then be automatically given the Delivery Manager role for **A LL the Applications assigned to the domain(s) in question**.

When a user logs into the CAST AIC Portal, he/she will ONLY be able to see the Domains/Applications for which he/she has been granted the Delivery Manager role.

Note that CAST highly recommends that you read [Register the Application in the CAST AIC Portal](https://doc.castsoftware.com/display/DOC83/Register+the+Application+in+the+CAST+AIC+Portal) which explains in more detail about Domains and Applications and how to create them.

# <span id="page-0-1"></span>Assigning groups to domains

The notion of groups functions slightly differently according to the authentication method you are using for the CAST AIC Portal (see CAST AIC Portal -[Configuring user authentication\)](https://doc.castsoftware.com/display/DOC83/CAST+AIC+Portal+-+Configuring+user+authentication):

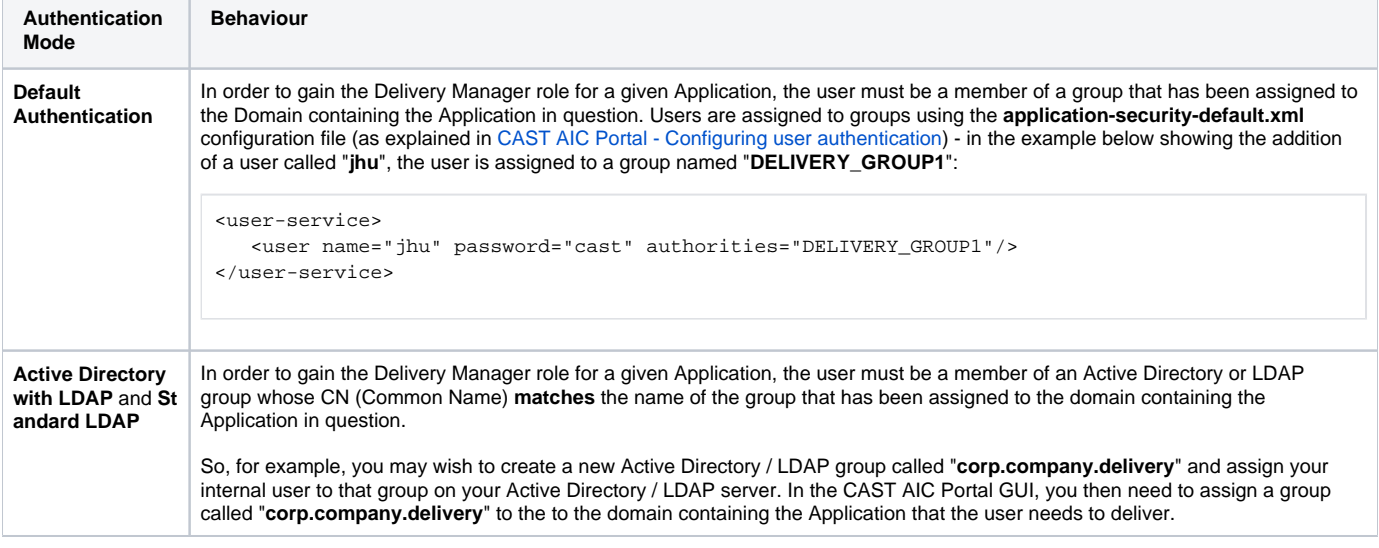

(i) Note that only a user with the Platform Administrator role can **assign groups to domains**.

Connect to the CAST AIC Portal using the defined URL, for example: **http://server:8080/CAST-AICP**

Login with a user that is a member of a group that has been assigned the **Platform Administrator role**, for example the "cast" user if you are

using "Default Authentication", or another user that is a member of an LDAP group that has been configured with the Platform Administrator role

When successfully connected, a list of **Domains** will be displayed containing the Applications that need to be delivered.

Click the "**...**" button next to the **Domain** you want to grant the Delivery Manager role to:

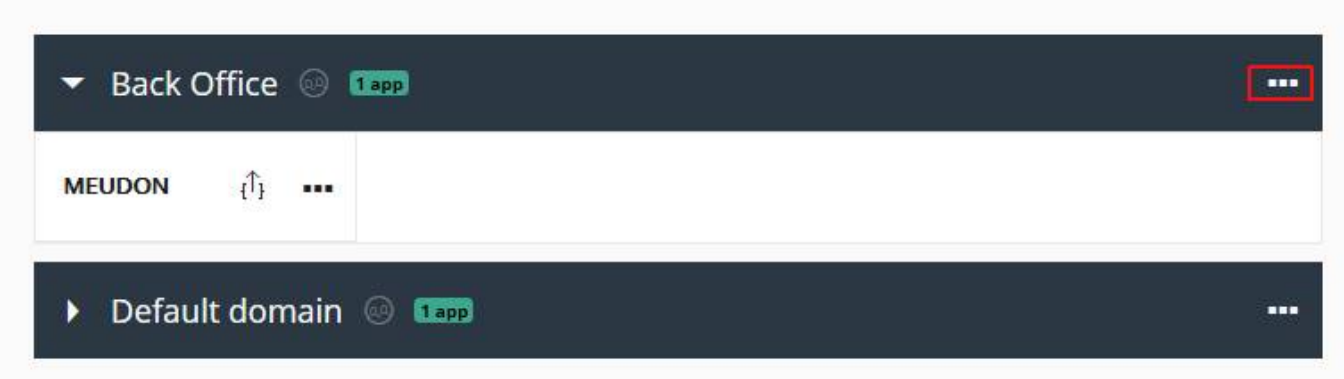

Now click the **Edit** button:

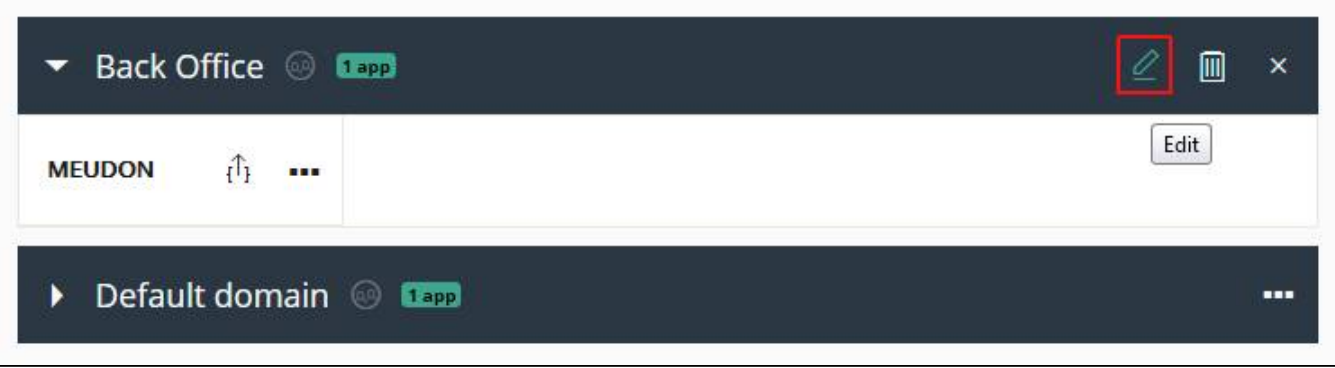

In the **Domain edit screen**, click the **Add** button to add a group to the current domain and to all Applications assigned to the domain:

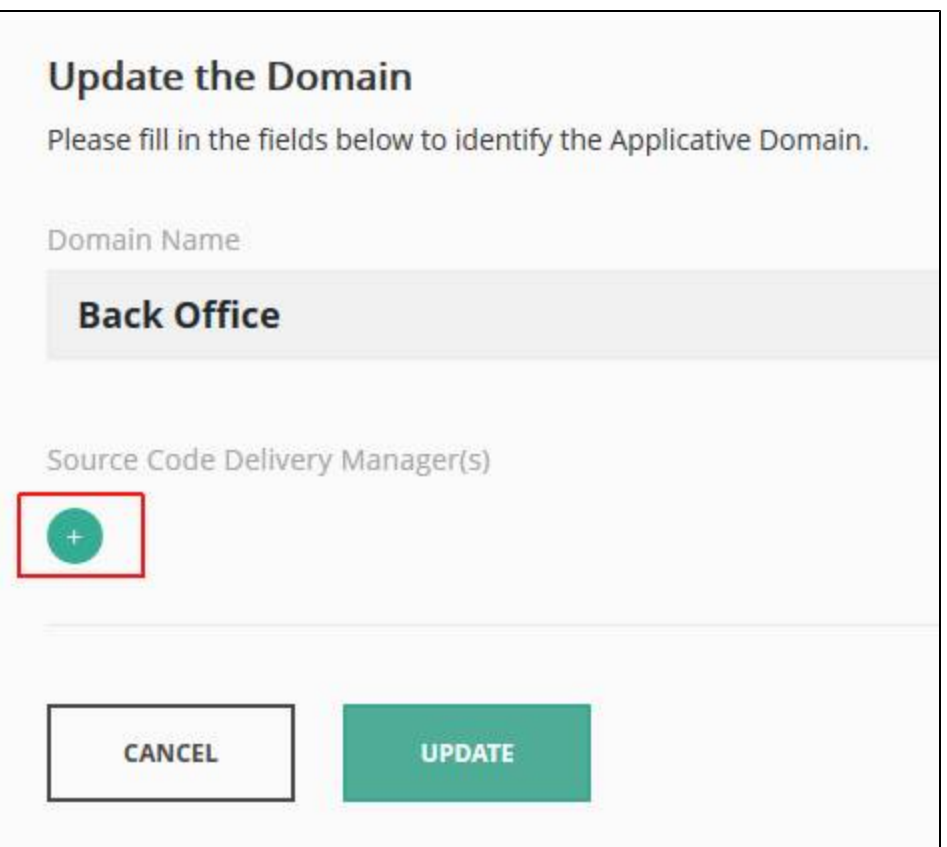

#### Now select the **Group** option in the drop down list box:

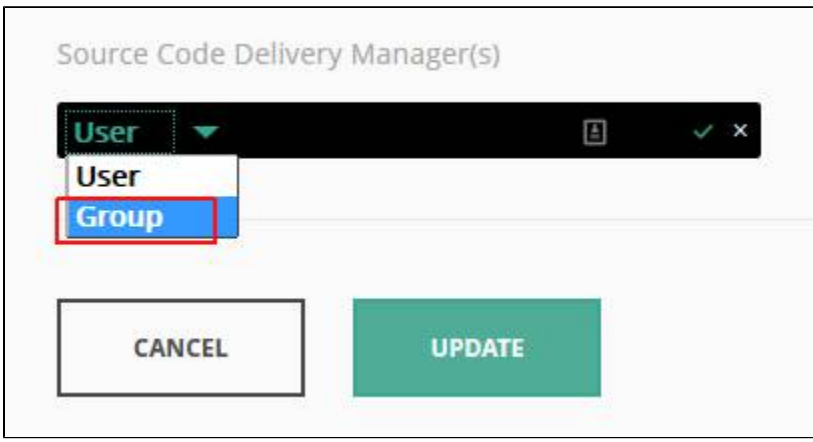

Enter the group name in the field as shown below and click the tick icon to save the entry - enter either the name of the group as specified in the **a pplication-security-default.xml** file when working in **Default Authentication** mode, or enter the name of the Active Directory / LDAP group that your user(s) belong to:

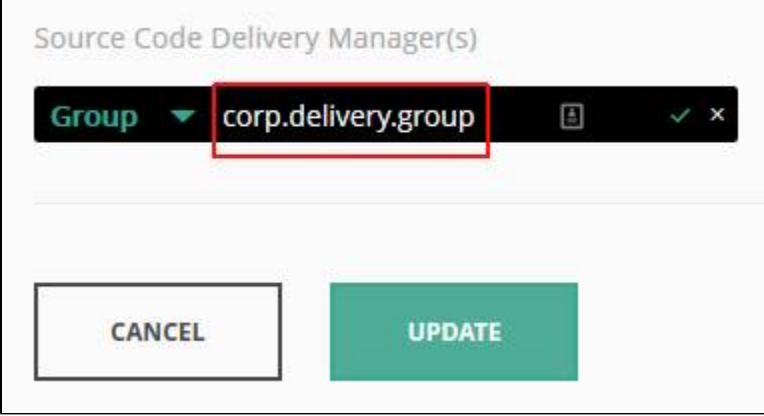

The group will then be active for the current domain and all associated Applications. A user that belongs to the specified group will now automatically have the Delivery Manager role on all Applications in the selected domain - i.e. he/she can deliver Versions and Packages for these Applications.

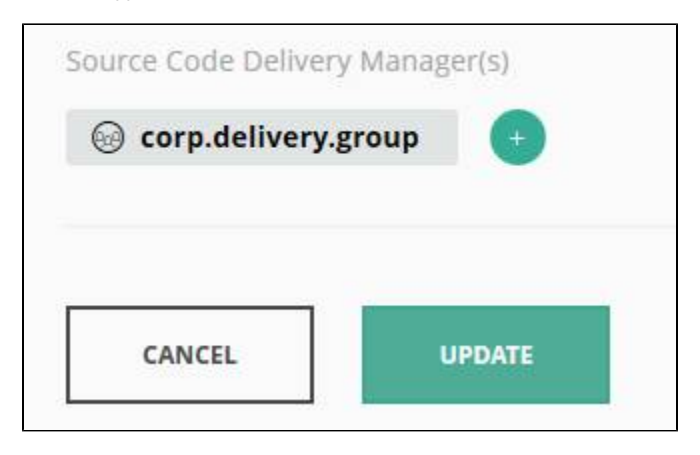

Ensure you click the Update button to save the changes.

Note that you can add multiple groups to one single domain (click the Add button again and enter a new group name) and you can add the same group to multiple domains.

## <span id="page-2-0"></span>Assigning an individual user to a domain

Connect to the CAST AIC Portal using the defined URL, for example: **http://server:8080/CAST-AICP**

- Login with a user that is a member of a group that has been assigned the **Platform Administrator role**, for example the "cast" user if you are using "Default Authentication", or another user that is a member of an LDAP group that has been configured with the Platform Administrator role
- When successfully connected, a list of **Domains** will be displayed containing the Applications that need to be delivered.
- Click the "**...**" button next to the **Domain** you want to grant the Delivery Manager role to:

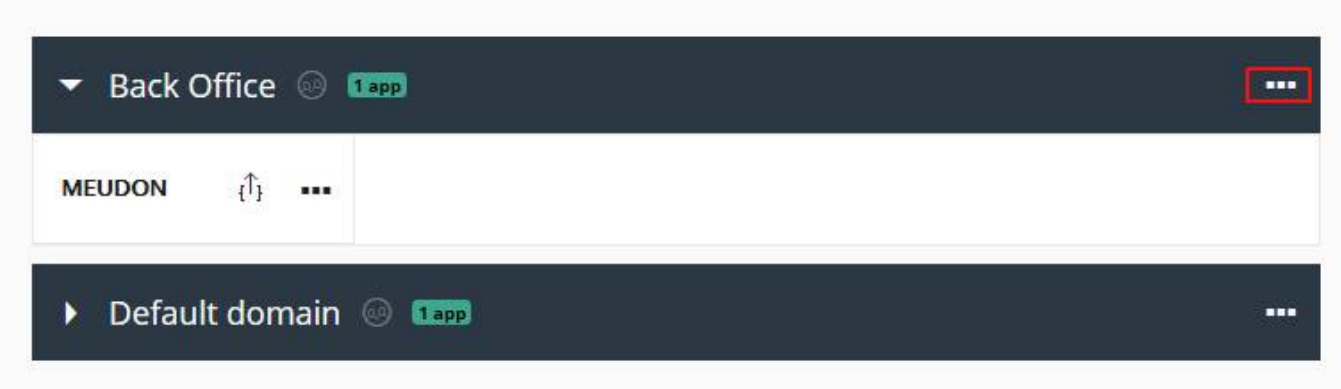

Now click the **Edit** button:

Г

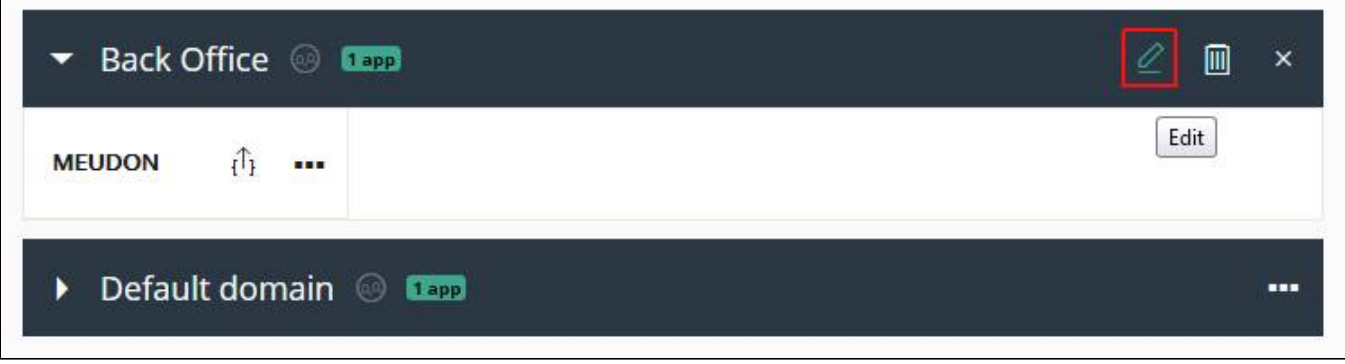

In the **Domain edit screen**, click the **Add** button to add a user to the current domain and to all Applications assigned to the domain:

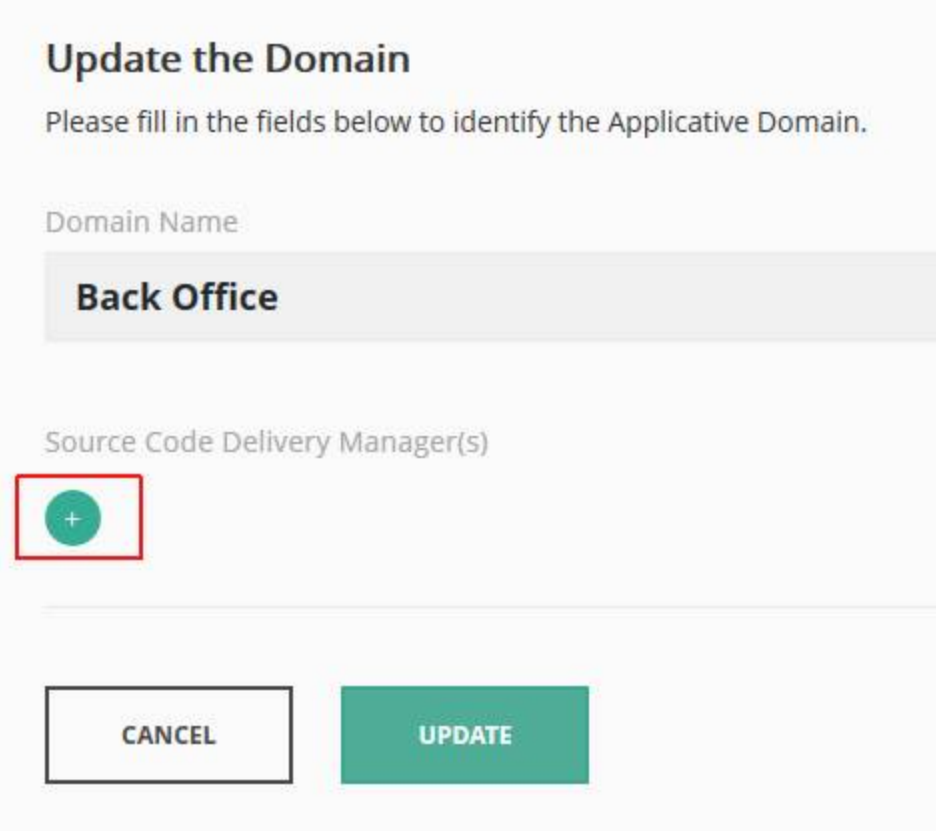

### Now select the **User** option in the drop down list box:

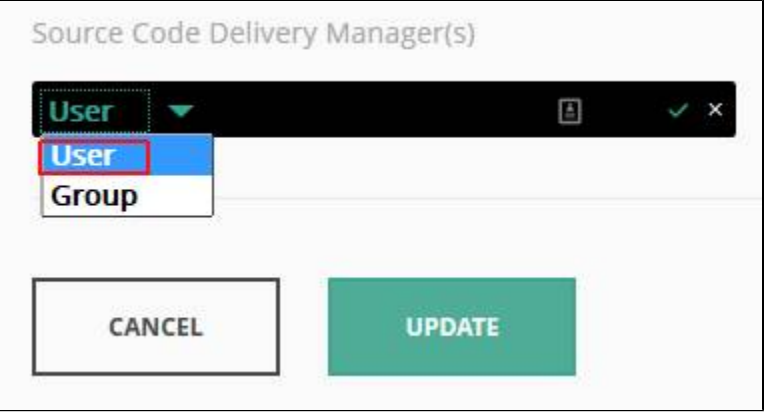

Enter the name of the user in the field as shown below and click the tick icon to save the entry - enter either the name of the user as specified in the **application-security-default.xml** file when working in **Default Authentication** mode, or enter the name of the Active Directory / LDAP user:

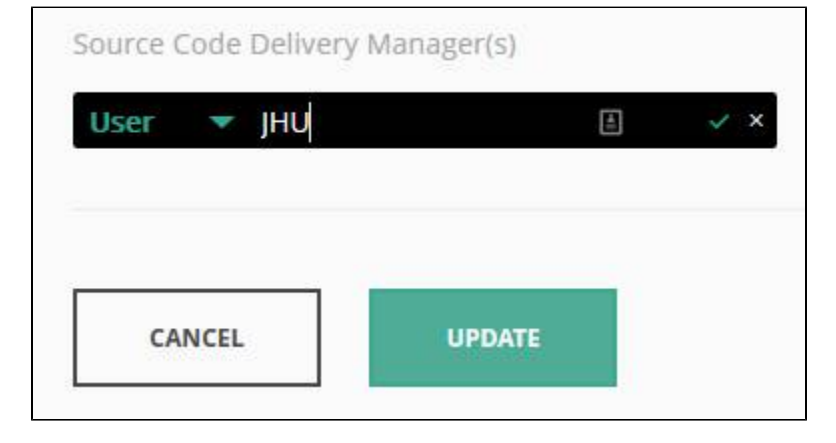

The user will then be active for the current domain and all associated Applications. The user will now automatically have the Delivery Manager role on all Applications in the selected domain - i.e. he/she can deliver Versions and Packages for these Applications:

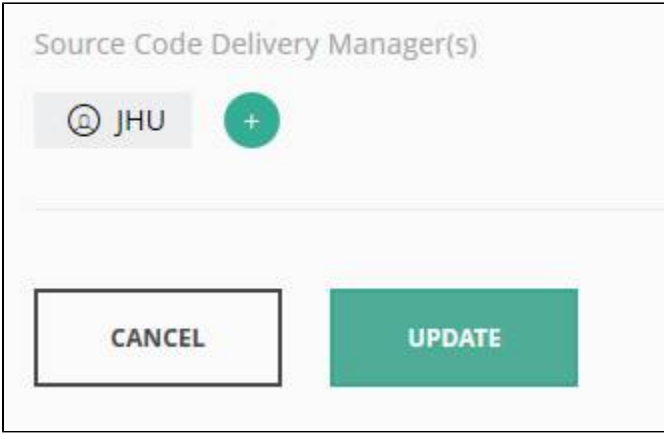

## <span id="page-5-0"></span>Rename or delete an existing Group/User that has been assigned to a domain

To rename or delete an existing Group/User that has been assigned to a domain, move to the Global Rights screen for the domain in question. To delete the Group/User from the domain, click the trash icon next to the domain name - the Group/User will be removed from the domain and the users/groups in question will no longer have the Delivery Manager role:

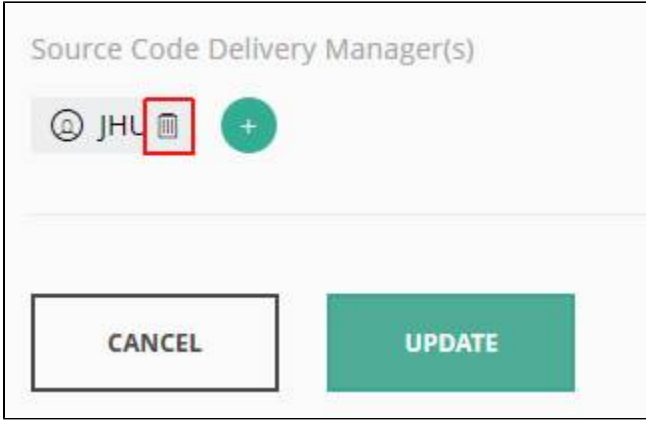

To edit an existing Group/User name, click the Group/User name field and enter the new or modified name. Click the tick icon next to the Group  $\bullet$ /User name to save the change:

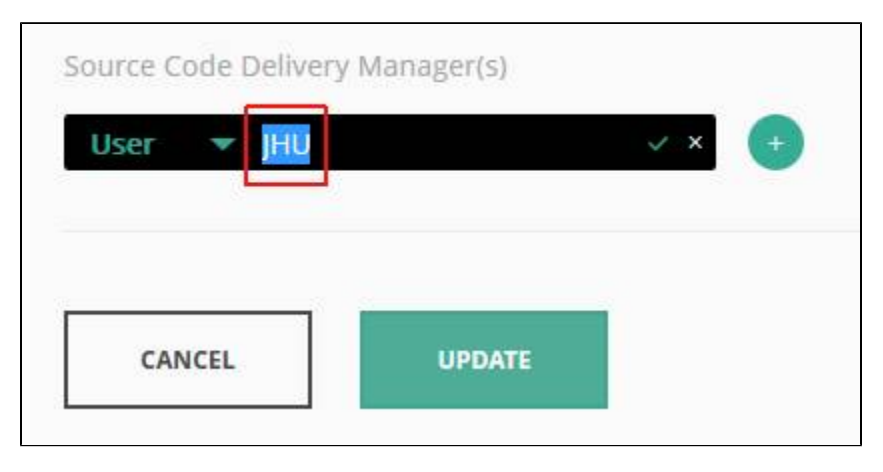

When a group/user is deleted from the domain, any users assigned to the group or individual users you have removed will no longer have the ➀ Delivery Manager role for the domain's Applications. If they have already used the CAST Delivery Manager Tool to deliver source code for the Application(s) in question prior to the group/user being deleted from the domain, when the users attempt to use the **Deliver** or **Refresh** actions in the CAST Delivery Manager Tool they will be prevented from doing so and the following message will be displayed:

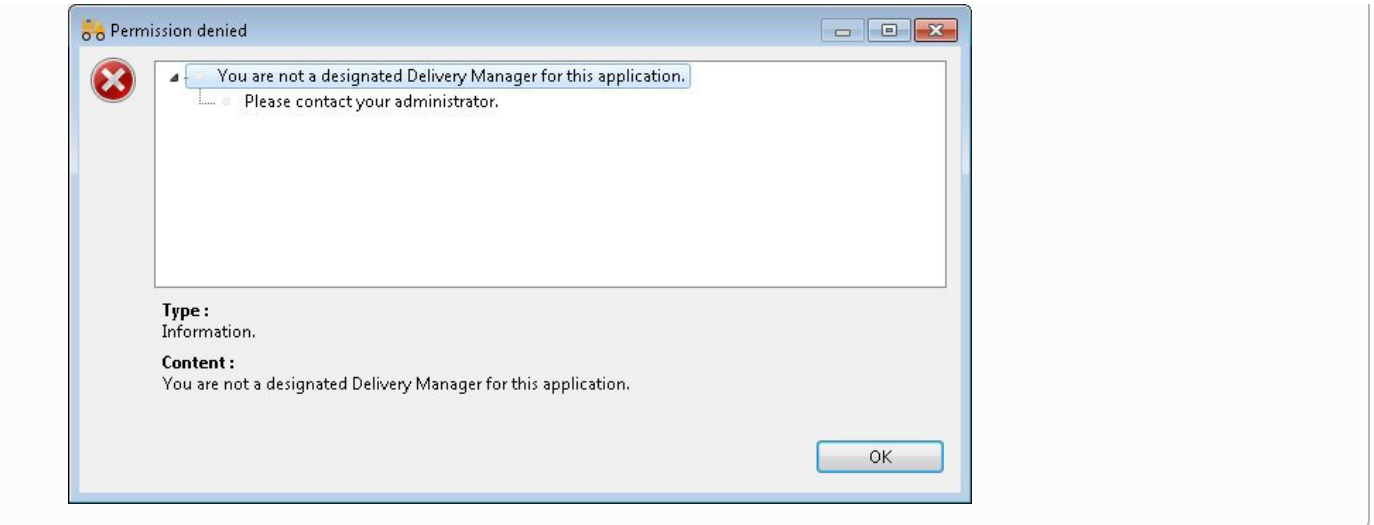